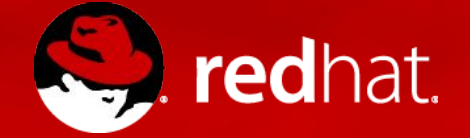

### **ANSIBLE**

Introduction à Ansible - Gestion F5

**fS** 

Michael Lessard Architecte principal de solutions mlessard@redhat.com **B** michaellessard

#### AVERTISSEMENT

#### CECI EST UNE FORMATION D'INTRODUCTION GRATUITE OFFERTE PAR RED HAT

#### ELLE N'A AUCUN LIEN AVEC NOTRE GROUPE GLS

CET ATELIER A ÉTÉ ÉLABORÉ PAR QUELQUES ENTHOUSIASTES ARCHITECTES DE SOLUTIONS AU CANADA

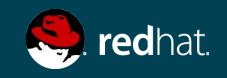

### ORDRE DU JOUR

Formation Ansible F5

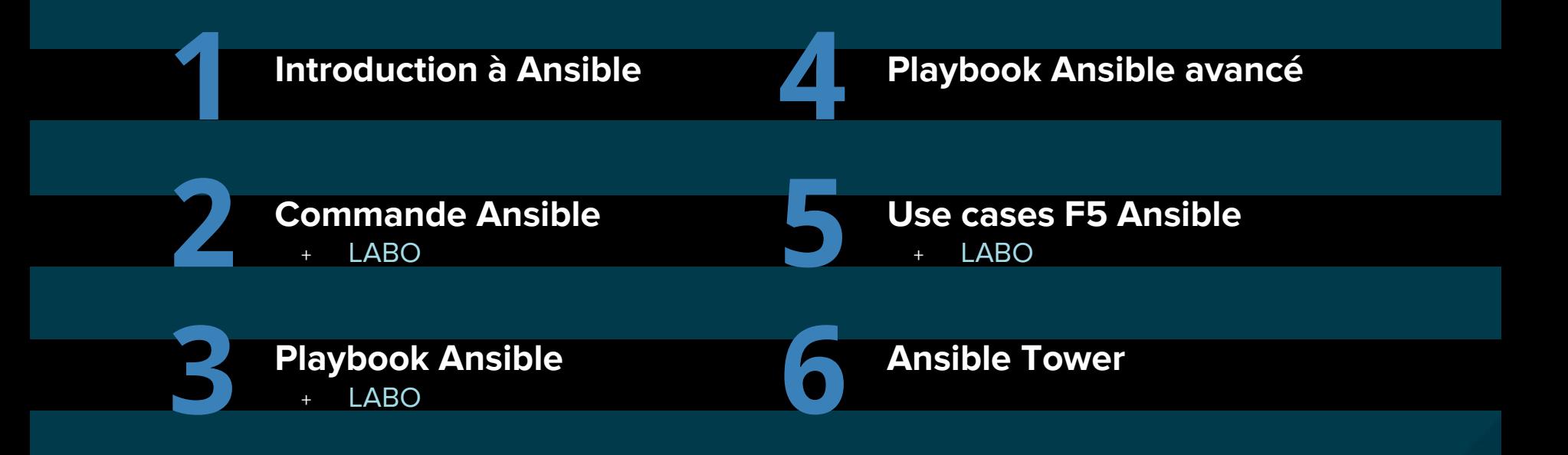

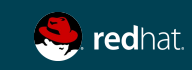

# INTRODUCTION À ANSIBLE

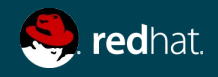

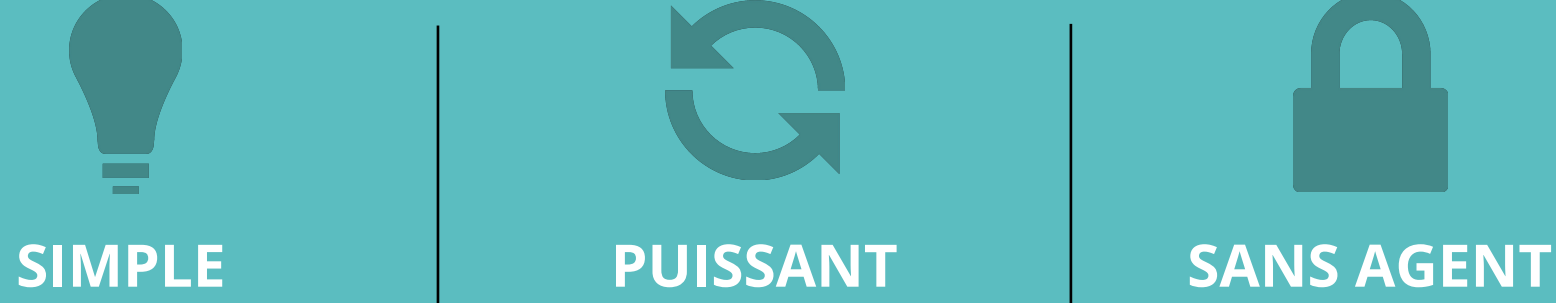

Automatisation facile Pas besoin d'être programmeur Les tâches sont exécuter en ordre Utilisable par tous **Devener productif rapidement**

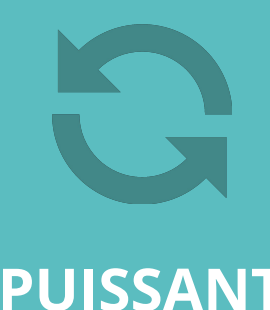

Déploiement d'application Gestion de configuration Orchestration de workflow Automatisation des réseaux **Orchestrer le cycle de vie complet**

Sans agent Utilise OpenSSH & WinRM Pas d'agent à exploiter ou maintenir Démarrer immédiatement **Plus efficace, plus sécure**

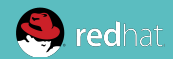

#### Introduction à Ansible

#### Michael DeHaan (créateur de Cobbler et de Func)

Simple AUTOMATISE TOUT Peut gérer presque n'importe lequel \*IX par le biais d'un protocole SSH nécessite Python Windows (PowerShell, module WinRM Python)

Composants de nuage, virtualisation, conteneur et réseau

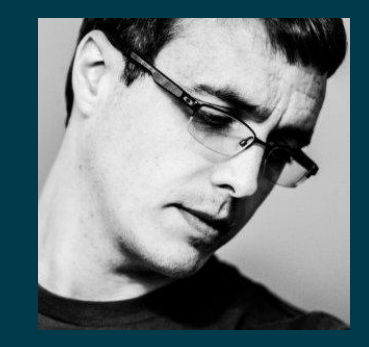

« Ansible doit une grande partie de ses origines au temps que j'ai passé au sein du groupe des technologies émergentes de Red Hat, qui était une unité de R D sous la direction du CTO de Red Hat. »

- Michael DeHaan

«...parce que Puppet était trop déclaratif, vous ne pouviez pas l'utiliser pour faire des choses comme réinitialiser des serveurs ou effectuer toutes les tâches ad hoc qui devaient être faites entretemps…»

- Michael DeHaan

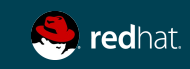

Une **ansible** est un dispositif **théorique** permettant de réaliser des communications à une vitesse supraluminique. Elle peut envoyer et recevoir des messages en provenance et en direction du périphérique correspondant sur n'importe quelle distance sans aucun délai. Les **ansibles** sont une composante emblématique de la littérature de **science-fiction**. -- Wikipédia

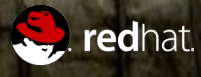

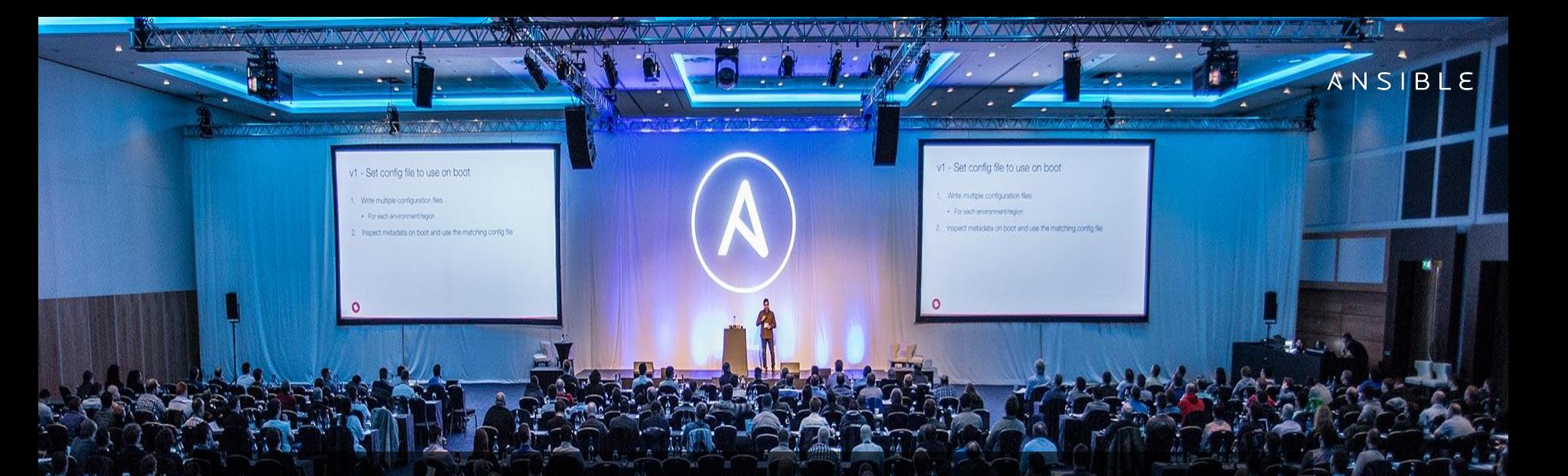

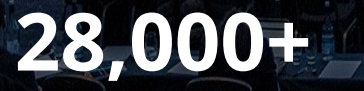

Stars on GitHub

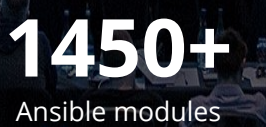

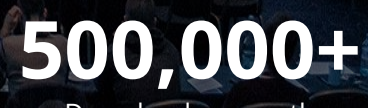

Downloads a month

# C) GitHub

4,915 Puppet 491

**STARS TECHNO CONTRIBUTEURS** 29,014 Ansible 3328 16,357 Vagrant 814 11,421 Terraform 1195 8,680 Salt 2021 5,255 Chef 550

# **EN 30 ANS, LA GESTION DES RÉSEAUX N'A PAS CHANGÉE.**

### **POURQUOI ANSIBLE + RÉSEAU?**

« Lorsqu'on leur a demandé ce qui selon eux était le composant le plus immature en gestion du nuage, 76 % ont dit que c'était le réseau; 15 % ont mentionné le traitement et 9 % le stockage. »

Rapport de gestion nuagique SDx 2015 : OpenStack and More sdxcentral.com

#### networktocode ×  $\bullet$  andrius

All Threads

**CHANNELS (59)** 

 $#$  ansible

#### # netdevops-survey

#### **DIRECT MESSAGES**

- $\bullet$  slackbot
- $\bullet$  andrius (you)
- $\circ$  dgarros
- $\bullet$  plumbis

#### #ansible

Δ

☆ | & 594 | ☆ 4 | Ansibl...  $\blacksquare$  oned #ansible

scripting<br>doesn't<br>scale

#### Pinned by that 1guy 15 cidrblock 9:41 AM

good morning all. We're starting to realize how handy ansible is not only for conf mgmt but for health and state checking before and after maintenance. We've got a hw upgrade this weekend, ansible is gonna make easy work of collecting every the config and state of every pool member virtual server etc. I forked the internal repo and posted it here in case you may need something similar. https://github.com/cidrblock/f5\_health\_check

Q Search

 $\circledcirc$ 

☆ :

 $\odot$ 

#### GitHub

#### cidrblock/f5\_health\_check

දිරි}

 $\Box$ 

f5 health\_check - Automated health check, configuration and state collection using ansible for bigip

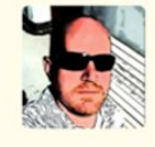

#### **"A-ha" Moment (Feb. 2, 2017)**

 $7003$ 

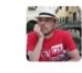

doesn'!<br>scale

plumbis 9:42 AM Big fan of using Ansible for post-change validation cidrblock 9:42 AM @plumbis yeah, it's just starting to 'click' at work for some

people...

Message #ansible  $^{+}$ 

 $\overline{\Xi}$ Q

### AVANTAGES

Pourquoi Ansible est-il populaire?

- ➔ **Efficace :** sans agent, installation minimale, état désiré (aucun changement non nécessaire), architecture basée sur la technologie de diffusion personnalisée, ciblage facile basé sur des faits
- ➔ **Rapide :** Facile à apprendre/à se rappeler, langage déclaratif simple
- ➔ **Évolutif :** Peut gérer des milliers de noeuds, architecture modulaire extensible
- ➔ **Securitaire :** Transport au travers SSH
- ➔ **Vaste communauté** : des milliers de rôles sur Ansible Galaxy

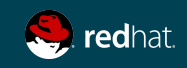

### ANSIBLE - LE LANGAGE DE DEVOPS

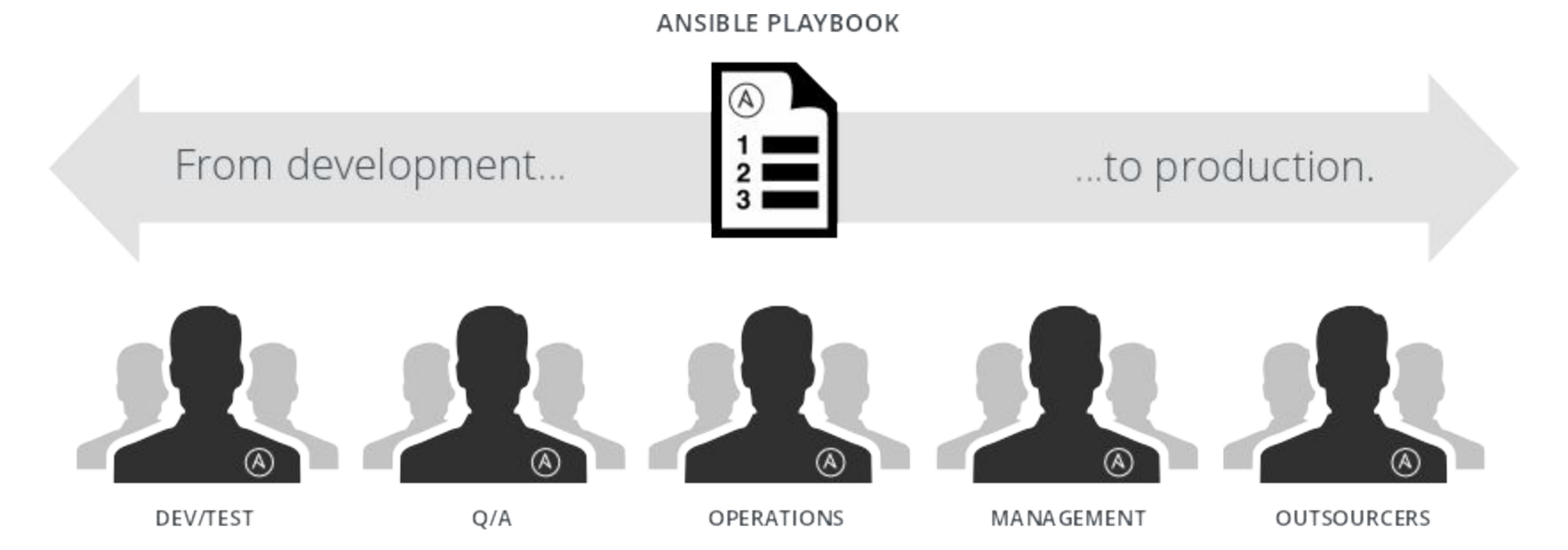

#### **COMMUNICATION IS THE KEY TO DEVOPS.**

Ansible is the first **automation language** that can be read and written across IT.

Ansible is the only **automation engine** that can automate the entire application lifecycle and continuous delivery pipeline.

#### **DU RÉSEAU AU CODE – SONDAGE NETDEVOPS (NOV. 2016)**

« *Lesquels des outils suivants vous intéressent ou avez-vous déployés?* »

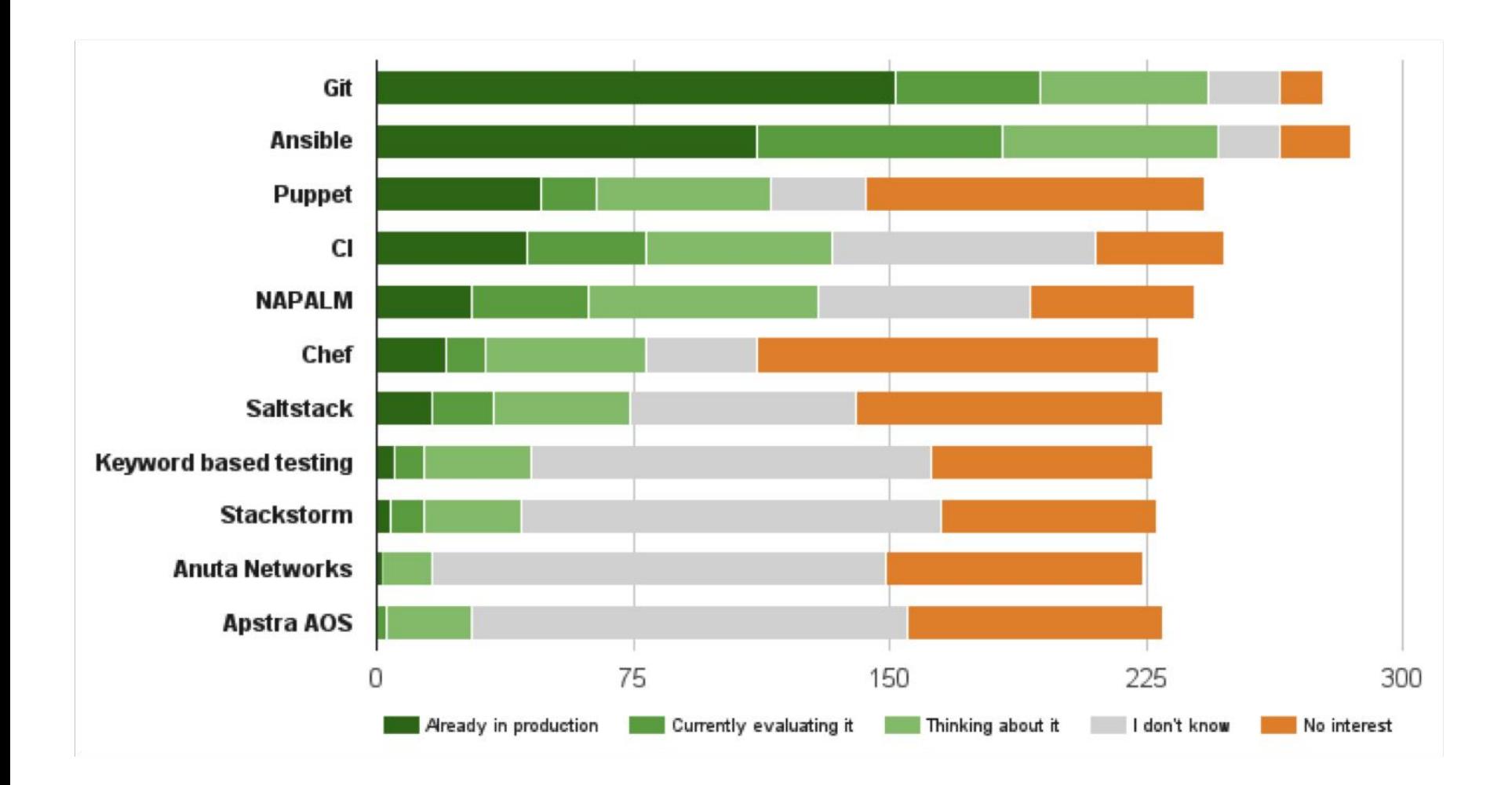

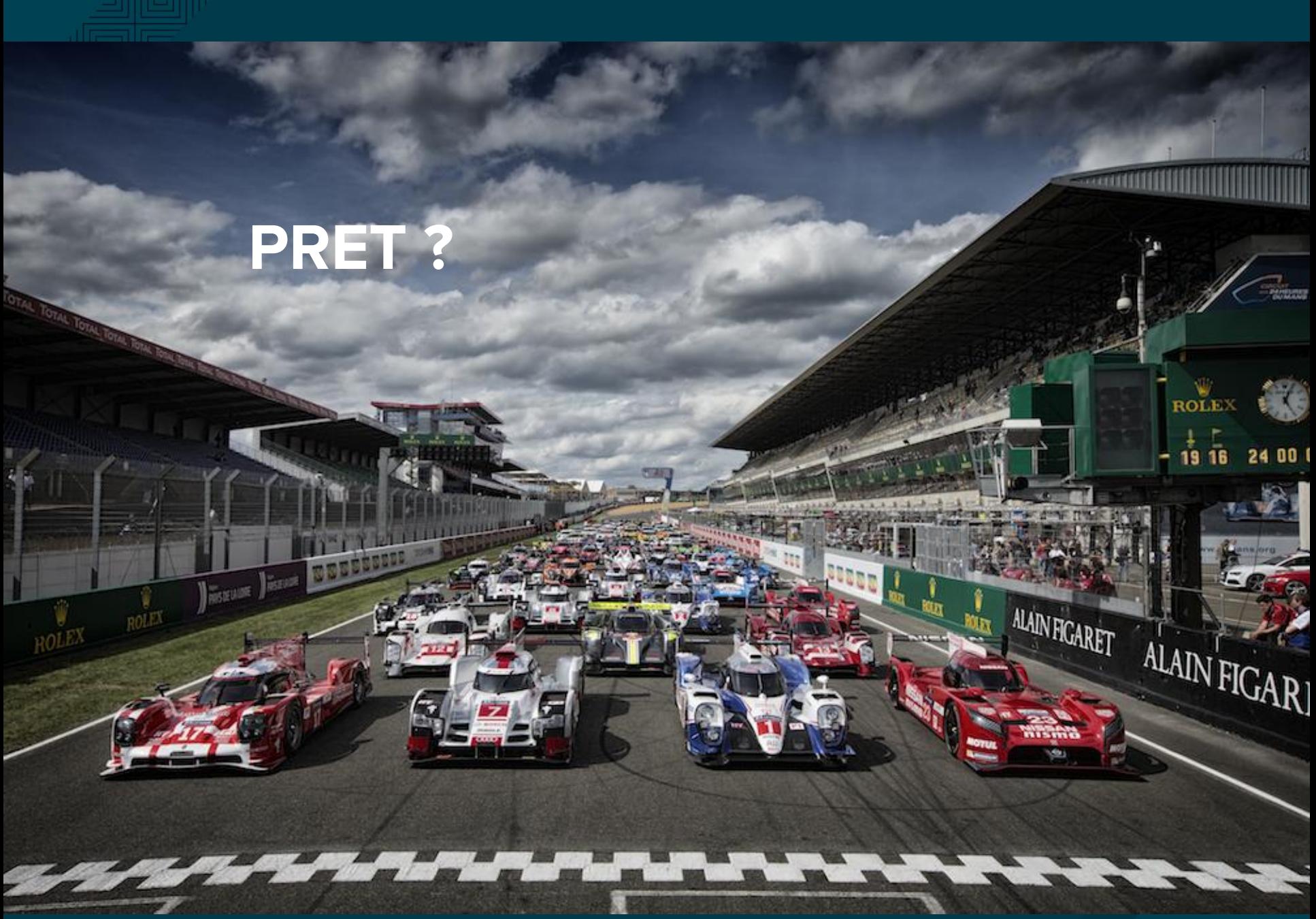

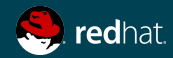

# COMPOSANTS CLÉS

Comprendre les termes d'Ansible

**★ Playbook (Plan) ★ Plays ★ Tasks ★ Modules (Tools) ★ Inventory**

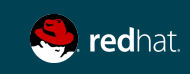

### INSTALLATION D'ANSIBLE

Mode d'emploi

https://access.redhat.com/articles/3174981

**# CENTOS**  # INSTALLER LE REPO EPEL yum install epel-release

**# RHEL**  # ACTIVER LE REPOS ANSIBLE subscription-manager repos --enable=rhel-7-server-ansible-VERSION-rpms

# INSTALLER ANSIBLE yum install ansible

> **Est-ce que Red Hat offre du soutien pour les services de base d'Ansible? https://access.redhat.com/articles/2271461**

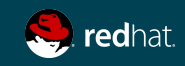

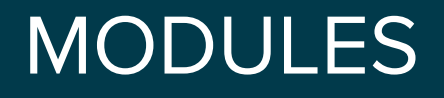

En quoi ça consiste?

# Bouts de code copiés sur le système cible. Exécutés pour satisfaire à la déclaration de tâche.

#### Personnalisables.

Les modules qui expédient avec Ansible sont tous écrit en Python, mais les modules peuvent être écrits en n'importe quel langage.

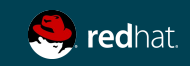

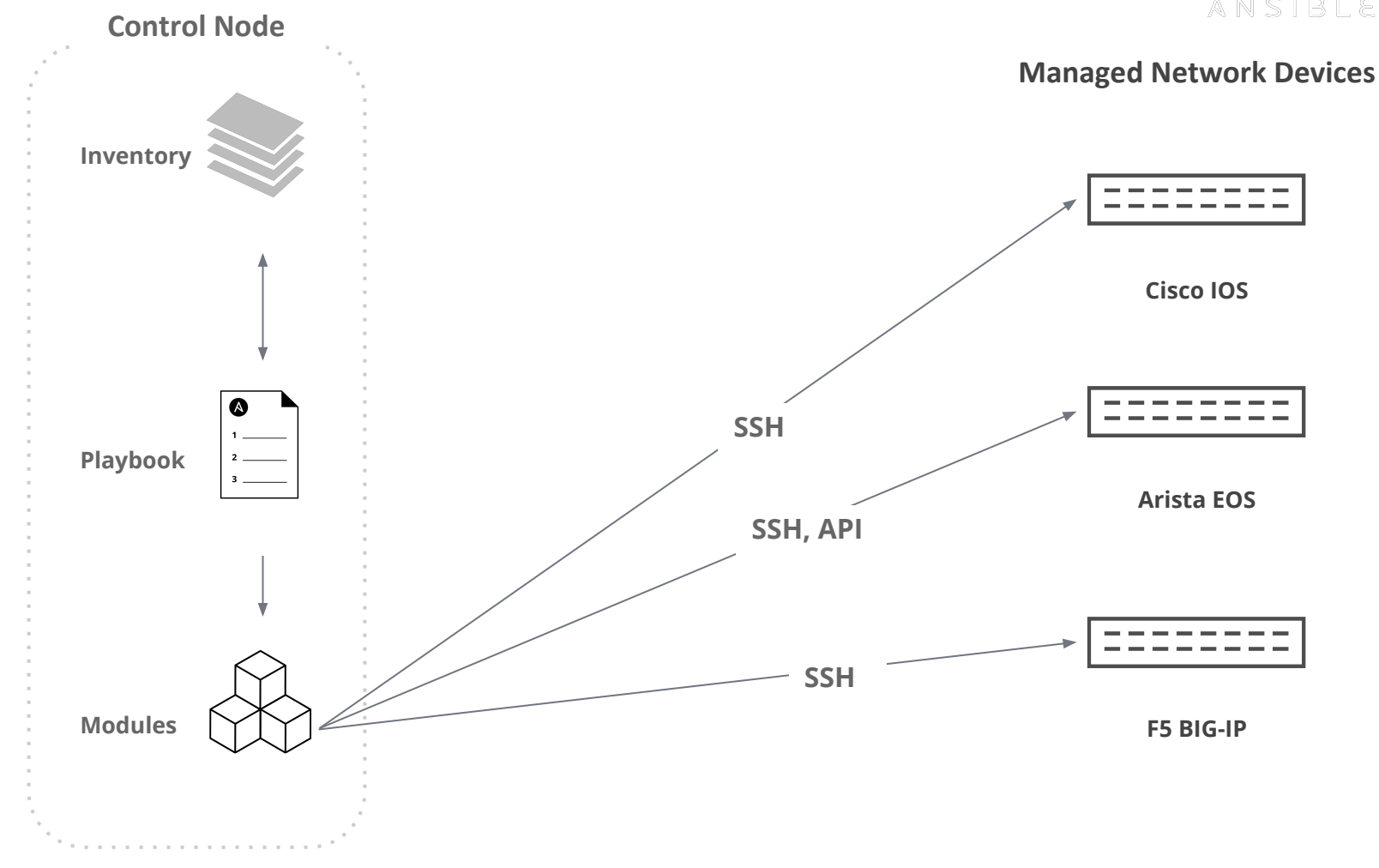

**Modules:**  Handles execution of remote system commands

**Control Node:** Any client system (server, laptop, VM) running Linux or Mac OSX

**Managed Nodes (Inventory):**  A collection of endpoints being managed via SSH or API.

#### MODULES

Vaste choix / force secrète d'Ansible...

- ➔ **Modules de nuage**
- ➔ **[Modules de grappes](http://docs.ansible.com/ansible/list_of_clustering_modules.html)**
- ➔ **[Modules de commandements](http://docs.ansible.com/ansible/list_of_commands_modules.html)**
- ➔ **[Modules Crypto](http://docs.ansible.com/ansible/latest/list_of_crypto_modules.html)**
- ➔ **[Modules de bases de données](http://docs.ansible.com/ansible/list_of_database_modules.html)**
- ➔ **[Modules de fichiers](http://docs.ansible.com/ansible/latest/list_of_identity_modules.html)**
- ➔ **[Modules d'identités](http://docs.ansible.com/ansible/latest/list_of_identity_modules.html)**
- ➔ **[Modules d'inventaire](http://docs.ansible.com/ansible/list_of_inventory_modules.html)**
- ➔ **[Modules de messages](http://docs.ansible.com/ansible/list_of_messaging_modules.html)**
- ➔ **[Modules de surveillance](http://docs.ansible.com/ansible/list_of_monitoring_modules.html)**
- ➔ **[Modules de réseaux](http://docs.ansible.com/ansible/list_of_network_modules.html)**
- ➔ **[Modules de notification](http://docs.ansible.com/ansible/list_of_notification_modules.html)**
- ➔ **Modules de gestion à distance**
- ➔ **[Modules d'intégration](http://docs.ansible.com/ansible/list_of_packaging_modules.html)**
- ➔ **[Modules de contrôle à la source](http://docs.ansible.com/ansible/list_of_source_control_modules.html)**
- ➔ **[Modules de stockage](http://docs.ansible.com/ansible/latest/list_of_storage_modules.html)**
- ➔ **[Modules de système](http://docs.ansible.com/ansible/list_of_system_modules.html)**
- ➔ **[Modules de logiciels utilitaires](http://docs.ansible.com/ansible/list_of_utilities_modules.html)**
- ➔ **[Modules d'infrastructures Web](http://docs.ansible.com/ansible/list_of_web_infrastructure_modules.html)**
- ➔ **[Modules Windows](http://docs.ansible.com/ansible/list_of_windows_modules.html)**

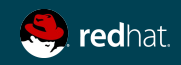

#### **F5 ANSIBLE MODULES**

# **+** $\bm{\Sigma}$

bigip\_pool - Manages F5 BIG-IP LTM pools bigip\_pool\_member - Manages F5 BIG-IP LTM pool members bigip\_profile\_client\_ssl - Manages client SSL profiles on a BIG-IP bigip\_provision - Manage BIG-IP module provisioning bigip gkview - Manage gkviews on the device bigip remote syslog - Manipulate remote syslog settings on a BIG-IP bigip routedomain - Manage route domains on a BIG-IP bigip\_security\_address\_list - Manage address lists on BIG-IP AFM bigip\_security\_port\_list - Manage port lists on BIG-IP AFM bigip selfip - Manage Self-IPs on a BIG-IP system bigip\_snat\_pool - Manage SNAT pools on a BIG-IP bigip\_snmp - Manipulate general SNMP settings on a BIG-IP bigip\_snmp\_trap - Manipulate SNMP trap information on a BIG-IP bigip\_software\_update - Manage the software update settings of a BIG-IP bigip\_ssl\_certificate - Import/Delete certificates from BIG-IP bigip\_ssl\_key - Import/Delete SSL keys from BIG-IP bigip\_static\_route - Manipulate static routes on a BIG-IP bigip sys db - Manage BIG-IP system database variables bigip\_sys\_global - Manage BIG-IP global settings bigip\_traffic\_group - Manages traffic groups on BIG-IP bigip\_ucs - Manage upload, installation and removal of UCS files bigip\_ucs\_fetch - Fetches a UCS file from remote nodes bigip user - Manage user accounts and user attributes on a BIG-IP bigip vcmp\_guest - Manages vCMP guests on a BIG-IP bigip virtual address - Manage LTM virtual addresses on a BIG-IP bigip virtual server - Manage LTM virtual servers on a BIG-IP bigip vlan - Manage VLANs on a BIG-IP system bigip wait - Wait for a BIG-IP condition before continuing bigiq regkey license - Manages licenses in a BIG-IQ registration key pool bigiq regkey pool - Manages registration key pools on BIG-IQ

bigip\_asm\_policy - Manage BIG-IP ASM policies bigip\_command - Run arbitrary command on F5 devices bigip\_config - Manage BIG-IP configuration sections bigip\_configsync\_action - Perform different actions related to config-sync bigip\_device\_connectivity - Manages device IP configuration settings for HA on a BIG-IP bigip\_device\_dns - Manage BIG-IP device DNS settings bigip\_device\_group - Manage device groups on a BIG-IP bigip\_device\_group\_member - Manages members in a device group bigip\_device\_httpd - Manage HTTPD related settings on BIG-IP bigip\_device\_ntp - Manage NTP servers on a BIG-IP bigip\_device\_sshd - Manage the SSHD settings of a BIG-IP bigip\_device\_trust - Manage the trust relationships between BIG-IPs bigip\_facts - Collect facts from F5 BIG-IP devices bigip\_gtm\_datacenter - Manage Datacenter configuration in BIG-IP bigip\_gtm\_facts - Collect facts from F5 BIG-IP GTM devices bigip\_gtm\_pool - Manages F5 BIG-IP GTM pools bigip\_gtm\_server - Manages F5 BIG-IP GTM servers bigip\_gtm\_virtual\_server - Manages F5 BIG-IP GTM virtual servers bigip\_gtm\_wide\_ip - Manages F5 BIG-IP GTM wide ip bigip\_hostname - Manage the hostname of a BIG-IP bigip\_iapp\_service - Manages TCL iApp services on a BIG-IP bigip\_iapp\_template - Manages TCL iApp templates on a BIG-IP bigip\_iapplx\_package - Manages Javascript iApp packages on a BIG-IP bigip\_irule - Manage iRules across different modules on a BIG-IP bigip\_monitor\_http - Manages F5 BIG-IP LTM http monitors bigip\_monitor\_https - Manages F5 BIG-IP LTM https monitors bigip\_monitor\_snmp\_dca - Manages BIG-IP SNMP data collecting agent (DCA) monitors bigip\_monitor\_tcp - Manages F5 BIG-IP LTM tcp monitors bigip\_monitor\_tcp\_echo - Manages F5 BIG-IP LTM tcp echo monitors bigip\_monitor\_tcp\_half\_open - Manages F5 BIG-IP LTM tcp half-open monitors bigip\_monitor\_udp - Manages F5 BIG-IP LTM udp monitors bigip\_node - Manages F5 BIG-IP LTM nodes bigip\_partition - Manage BIG-IP partitions bigip\_policy - Manage general policy configuration on a BIG-IP Solvedhat bigip\_policy\_rule - Manage LTM policy rules on a BIG-IP

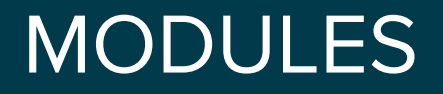

Documentation

# AFFICHE TOUS LES MODULES ansible-doc -l

# ACCÉDER À LA DOCUMENTATION D'UN MODULE ansible-doc <module\_name>

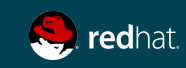

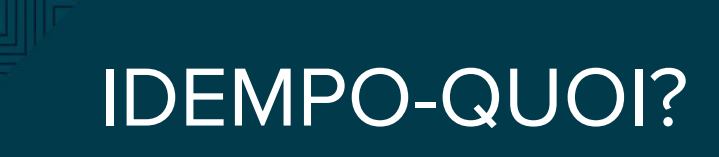

« **En mathématiques et en informatique, le concept d'idempotence signifie essentiellement qu'une opération a le même effet qu'on l'applique une ou plusieurs fois, ou encore qu'en le réappliquant on ne modifiera pas le résultat.** »

« **Lorsqu'il est soigneusement écrit, un scénario Ansible peut être idempotent afin de prévenir les effets secondaires imprévus sur les systèmes gérés.** »

 **– Wikipédia**

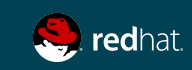

#### LES COMMANDES ANSIBLE

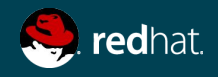

### INVENTAIRE

Pour utiliser l'inventaire par défaut (/etc/ansible/hosts) ou créer un fichier inventaire

[centos@centos1 ~]\$ mkdir ansible ; cd ansible [centos@centos1 ~]\$ vim inventory

[bigip] 192.168.124.11

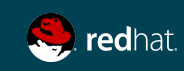

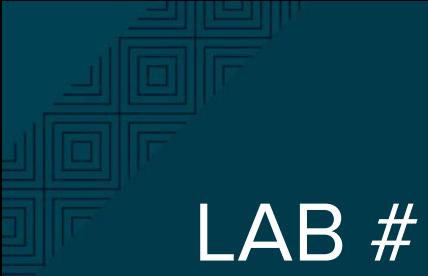

#### LAB # 1

Inventaire

#### **Objectifs**

#### Créer votre fichier inventaire

- 1. Validez l'accès à votre intance BIG-IP. Connectez vous via le web à votre appliance. IP et credentials vous serons fournis par l'instructeur
- 2. # vim /etc/ansible/hosts
- 3. ajoutez ce-ci au fichier (prendre l'ip qui vous est assigné) [bigip]
	- 192.168.124.11

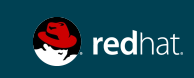

#### PLAYBOOK ANSIBLE

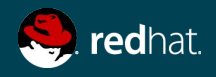

### YAML

- 1. Principalement conçu pour la représentation des structures de données
- 2. Facile à écrire, format pouvant être lu par les humains
- 3. Objectif de la conception : abandonner la syntaxe traditionnelle "cloisonée"

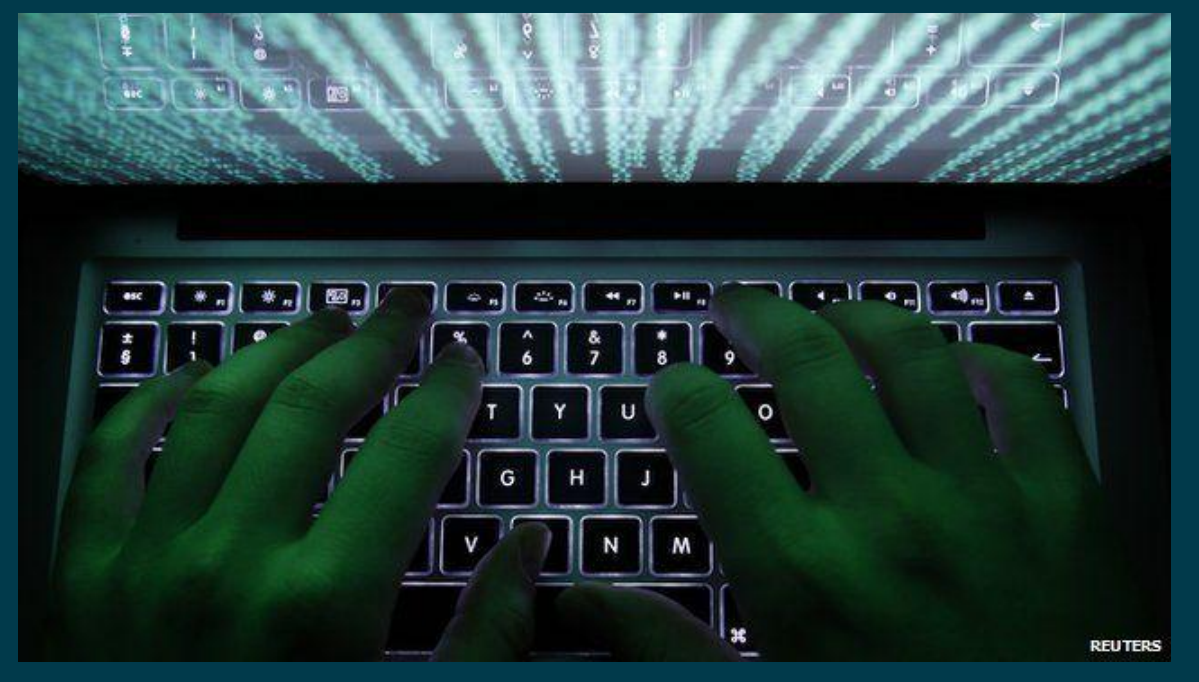

#### ÉVITEZ D'UTILISER LE COPIER-COLLER!!!

Programme de validation YAML : yamllint.com

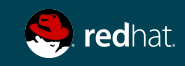

#### EXEMPLE DE PLAYBOOK

```
---
- name: This is a Play
  hosts: bigip
 gather facts: no
  vars:
     username: admin 
     password: 1qaz2wsX
  tasks:
     - name: Manage NTP setting on BIG-IP
      bigip device ntp:
         server: "{{ inventory hostname }}"
          user: "{{ username }}"
          password: "{{ password }}"
         ntp servers: 0.centos.pool.ntp.org
         validate certs: False
       delegate_to: localhost
```
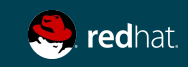

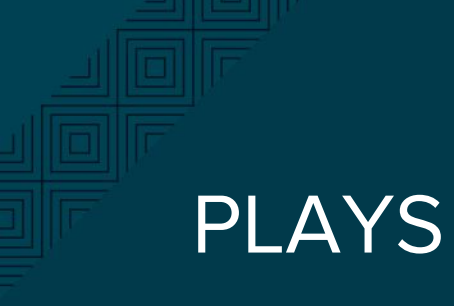

Nommage

- name: This is a Play

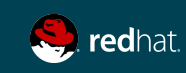

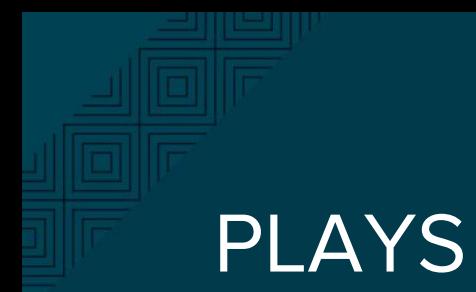

#### Sélection des hôtes

- name: This is a Play hosts: bigip
- name: this is a play 2 hosts: all

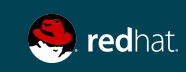

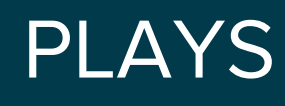

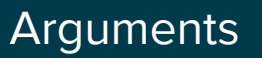

- name: This is a Play hosts: bigip gather\_facts: no

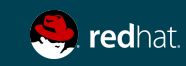

### FAITS

Recueille les faits au sujet de l'hôte distant

- ➔ **Ansible fournit automatiquement de nombreux faits au sujet des systèmes contactés**
- ➔ **Fournit par le module setup**
- ➔ **Mettre gather\_facts à no lorsqu'utilisé pour des composantes réseautique.**
- ➔ **Les faits des composantes réseaux sont accessible via des modules spécifiques**

**http://docs.ansible.com/ansible/setup\_module.html**

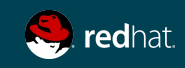

### PLAYS

#### Variables et tâches

```
---
- name: This is a Play
  hosts: bigip
  gather_facts: no
  vars:
     username: admin 
     password: 1qaz2wsX
  tasks:
      - name: Manage NTP setting on BIG-IP
       bigip device ntp: \frac{1}{2} // module appelé
         server: "{{ inventory hostname }}" // paramètres du module
          user: "{{ username }}" 
          password: "{{ password }}" 
         ntp servers: 0.centos.pool.ntp.org
         validate certs: False
        delegate_to: localhost
```
\*\*\*\* Lorsqu'une variable est utilisée comme premier élément pour commencer une valeur, les guillemets sont obligatoires.

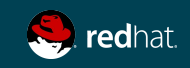

### DÉLEGATION

```
---
- name: This is a Play
  hosts: bigip
 gather facts: no
  vars:
     username: admin 
     password: 1qaz2wsX
  tasks:
      - name: Manage NTP setting on BIG-IP
       bigip device ntp:
          server: "{{ inventory_hostname }}" 
          user: "{{ username }}" 
          password: "{{ password }}" 
          ntp_servers: 0.centos.pool.ntp.org
         validate certs: False
        delegate_to: localhost
```
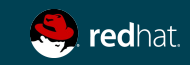

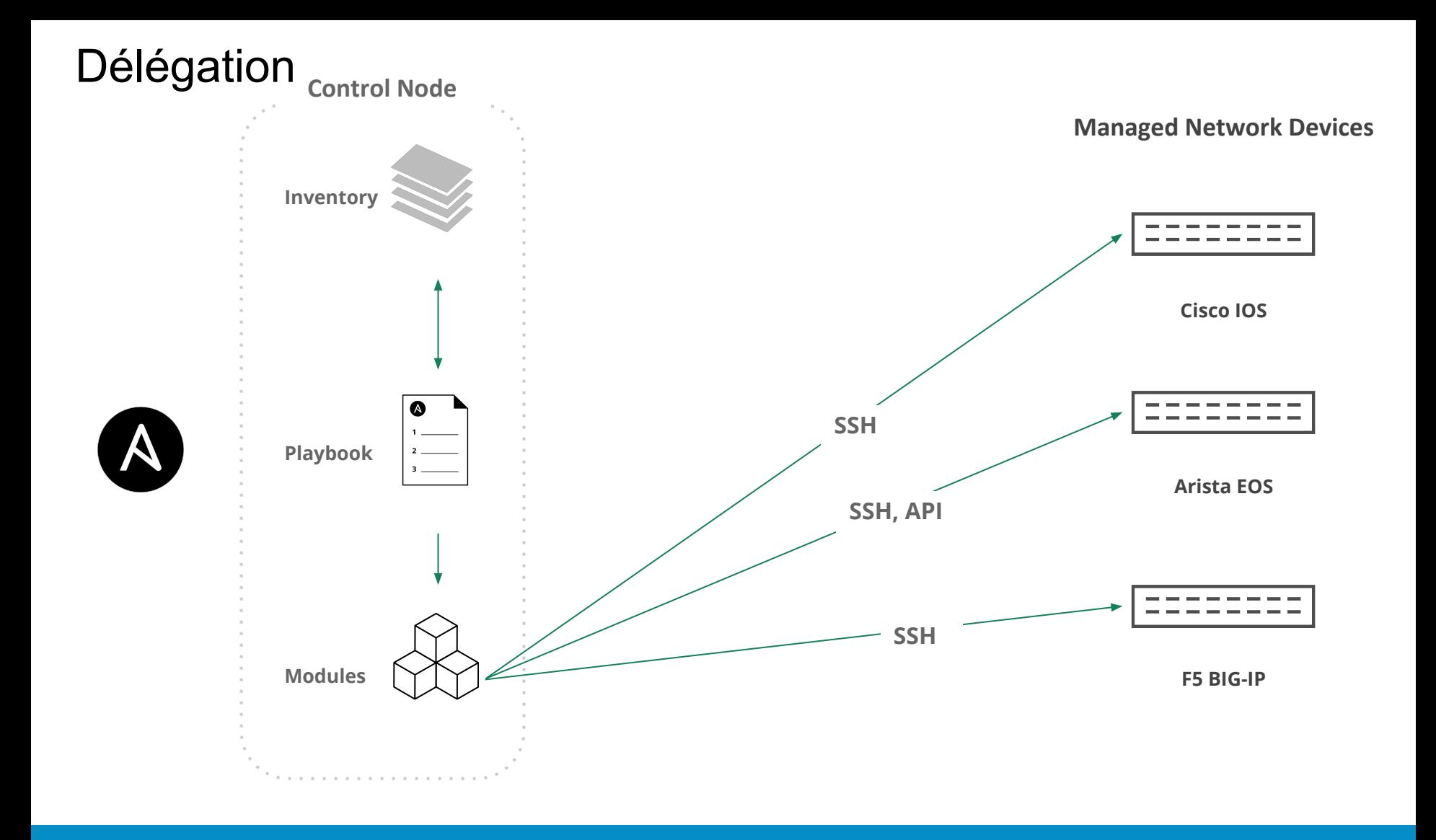

**Modules:**  Handles execution of remote system commands

**Control Node:** Any client system (server, laptop, VM) running Linux or Mac OSX

**Managed Nodes (Inventory):**  A collection of endpoints being managed via SSH or API.

# EXÉCUTER UN PLAYBOOK ANSIBLE

[centos@centos7-1 ansible]\$ ansible-playbook play.yml

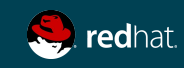

## EXÉCUTER UN PLAYBOOK ANSIBLE

En mode vérification uniquement

[centos@centos7-1 ansible]\$ ansible-playbook play.yml --check

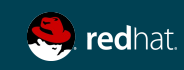

### RESULT

Enregistre les résultats de la tâche pour le débogage ou d'autres fins

- shell: /usr/bin/uptime register: result
- debug: var=result (module debug : va afficher le résultat)

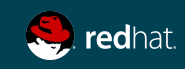

#### Exemple playbook

```
---
- name: This is a Play
  hosts: bigip
 gather facts: no
  vars:
     username: admin 
     password: 1qaz2wsX
  tasks:
      - name: Manage NTP setting on BIG-IP
       bigip device ntp:
         server: "{{ inventory hostname }}"
          user: "{{ username }}" 
          password: "{{ password }}" 
         ntp servers: 0.centos.pool.ntp.org
         validate certs: False
        delegate_to: localhost
```
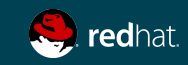

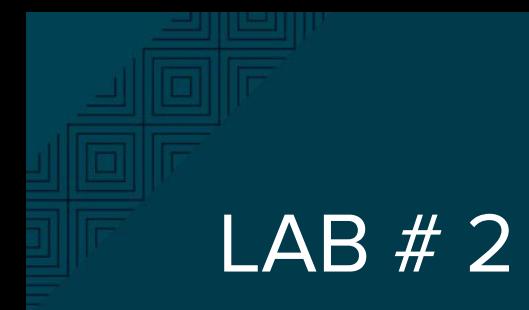

Premier playbook

#### **Objectifs**

#### Créer votre premier playbook

1. En utilisant la documentation ansible des modules bigip, et basé sur l'information transmise, créer votre premier playbook qui appel le module bigip\_command et retourne la version du BIG IP

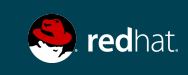

## LAB #2 - SOLUTION

```
 ---
     - name: F5 Command
       gather facts: false
        hosts: bigip
        vars:
           username: admin
           password: admin
        tasks:
        - name: show sys version
           bigip command:
              commands: show sys version
             server: "{{ inventory hostname }}"
              user: "{{ username }}"
              password: "{{ password }}"
             validate certs: False
           delegate_to: localhost
           register: result
```

```
 - debug:
    var: result
```
[centos@centos1 ansible]\$ ansible-playbook -i inventory lab2.yaml

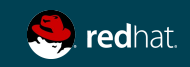

## PLAYBOOK ANSIBLE -- AVANCÉ

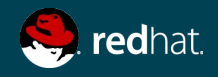

### PLAYS

#### Boucles \*\*\*

```
- name: F5 Initial setup
  gather_facts: false
  hosts: bigip
   vars:
     username: admin
     password: admin
  tasks: 
     - name: Add http node to web-pool 
       bigip_pool_member:
         description: "HTTP Webserver-1"
         host: "{{ item.host }}"
         name: "{{ item.name }}"
         user: "{{ username }}"
         password: "{{ password }}"
         pool: "web-pool"
         port: "80" 
         server: "{{ inventory_hostname }}"
        validate_certs: False
      with items:
         - host: "192.168.168.140"
           name: "web01.internal"
         - host: "192.168.68.141"
           name: "web02.internal"
       delegate_to: localhost
```
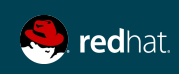

### BOUCLES

Plusieurs types de boucles générales et à usage déterminé

- ➔ **with\_nested**
- ➔ **with\_dict**
- ➔ **with\_fileglob**
- ➔ **with\_together**
- ➔ **with\_sequence**
- ➔ **until**
- ➔ **with\_random\_choice**
- ➔ **with\_first\_found**
- ➔ **with\_indexed\_items**
- ➔ **with\_lines**

#### **[http://docs.ansible.com/ansible/playbooks\\_loops.html](http://docs.ansible.com/ansible/playbooks_loops.html)**

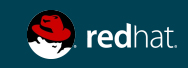

#### HANDLERS

Exécuter seulement si la tâche a un statut « modifié »

```
---
- name: This is a Play
   hosts: web
  tasks:
     - yum: name={{ item }} state=installed
      with items:
         - httpd
         - memcached
       notify: Restart Apache
     - template: src=templates/web.conf.j2 
dest=/etc/httpd/conf.d/web.conf
       notify: Restart Apache
   handlers:
     - name: Restart Apache
       service: name=httpd state=restarted
```
#### TAG Exemple d'utilisation d'un tag

tasks:

- yum: name={{ item }} state=installed with\_items:
	- httpd
	- memcached

tags:

- packages
- template: src=templates/src.j2 dest=/etc/foo.conf tags:
	- configuration

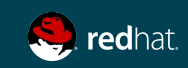

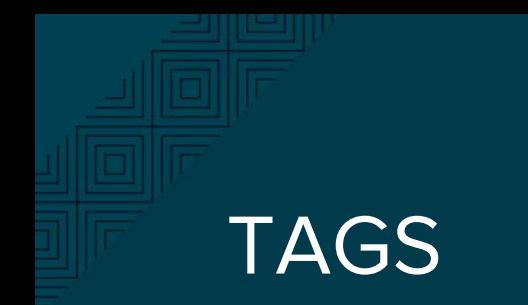

Exécuter avec des tags

ansible-playbook example.yml --tags "configuration"

ansible-playbook example.yml --skip-tags "notification"

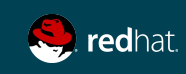

# TÂCHES CONDITIONNELLES

Seulement exécuter sur la machine dont le système d'exploitation est Red Hat

```
- name: This is a Play
   hosts: web
   remote_user: centos
   become: sudo
```
tasks:

```
 - name: install Apache
  yum: name=httpd state=installed
  when: ansible os family == "RedHat"
```
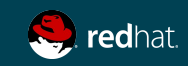

#### BLOCS

Applique une condition à plusieurs tâches à la fois

#### tasks:

- block:
	- yum: name={{ item }} state=installed with items:
		- httpd
		- memcached
	- template: src=templates/web.conf.j2 dest=/etc/httpd/conf.d/web.conf
	- service: name=bar state=started enabled=True

when: ansible\_distribution == 'CentOS'

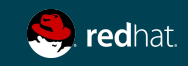

#### **ERREURS**

Ignore les erreurs

Par défaut, Ansible s'arrête aux erreurs. Ajoutez le paramètre ignore\_error pour sauter les erreurs possibles.

- name: ping host command: ping -c1 www.foobar.com ignore\_errors: yes

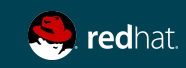

#### ERREURS

Gérer les erreurs à l'aide des blocs

tasks:

- block:

- debug: msg='i execute normally'

- command: /bin/false

- debug: msg='i never execute, cause ERROR!'

rescue:

- debug: msg='I caught an error'

- command: /bin/false

 - debug: msg='I also never execute :-(' always:

- debug: msg="this always executes"

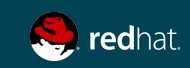

### LINEINFILE

Pour ajouter, enlever ou mettre à jour une ligne en particulier

- lineinfile: dest=/etc/selinux/config regexp=^SELINUX= line=SELINUX=enforcing
- lineinfile: dest=/etc/httpd/conf/httpd.conf regexp="^Listen " insertafter="^#Listen " line="Listen 8080"

Vous trouverez ci-dessous un très bon exemple : [https://relativkreativ.at/articles/how-to-use-ansibles-lineinfile-mod](https://relativkreativ.at/articles/how-to-use-ansibles-lineinfile-module-in-a-bulletproof-way) [ule-in-a-bulletproof-way](https://relativkreativ.at/articles/how-to-use-ansibles-lineinfile-module-in-a-bulletproof-way)

Remarque : L'utilisation d'un template ou d'un module dédié est plus efficace

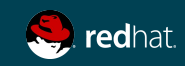

### ANSIBLE CONFIG

Pour configurer ansible, le fichier par défaut est ansible.cfg

Par exemple, pour retirer les information de DEPRECATION WARNING

TASK [show sys version] \*\*\*\*\*\*\*\*\*\*\*\*\*\*\*\*\*\*\*\*\*\*\*\*\*\*\*\*\*\*\*\*\*\*\*\*\*\*\*\*\*\*\*\*\*\*\*\*\*\*\*\*\*\*\*\*\*\*\*\*\*\*\*\*\*\* [DEPRECATION WARNING]: Param 'server' is deprecated. See the module docs for more information. This feature will be removed in version 2.9. Deprecation warnings can be disabled by setting deprecation warnings=False in ansible.cfg.

vim ansible.cfg

[defaults] warnings = False stdout  $cal$  allback = debug deprecation warnings = False

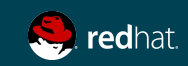

# **USE CASE #1 - Onboarding**

#### **Onboard the F5 BIG-IP with initial configurations for application deployment using Ansible Playbooks**

- Configure new infrastructure without sysadmins needing to scour documentation to remember how to do it.
- Bootstrap & provision large BIG-IP infrastructures using Ansible playbooks (write once, run over and over)

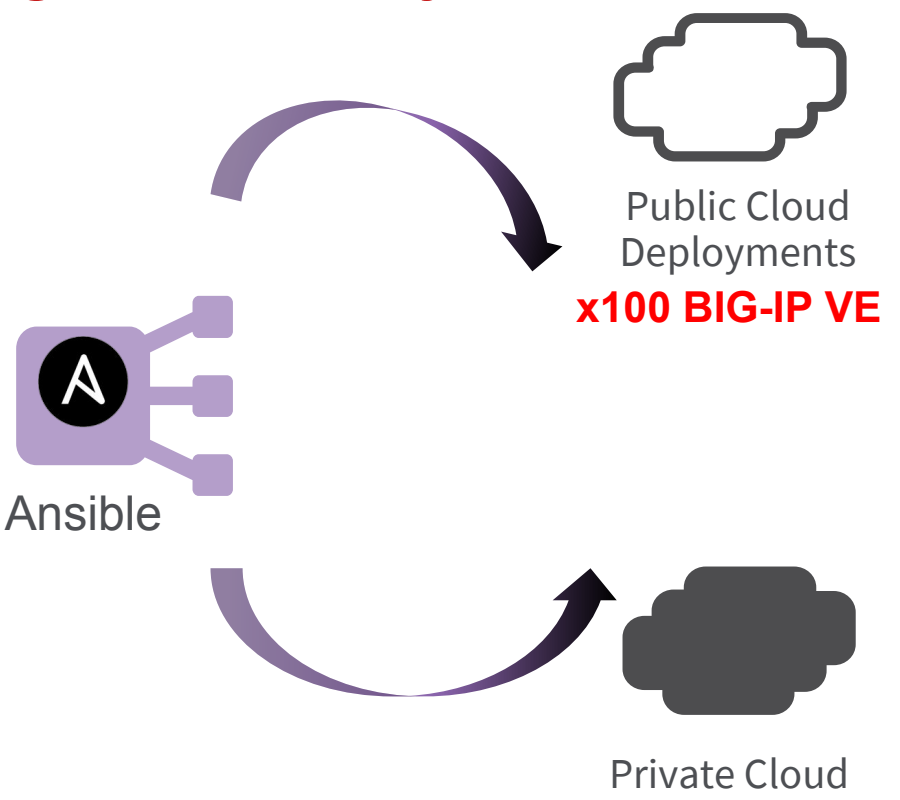

Deployments **x1000 BIG-IP devices**

### LAB #3

Configuration initiale de BIGIP

#### **Objectifs**

À l'aide d'un playbook Ansible :

- 1. Configurer les éléments suivant à l'aide d'un playbook ansible
	- a. Serveurs ntp (bigip\_device\_ntp):
		- i. 0.centos.pool.ntp.org
		- ii. 1.centos.pool.ntp.org
	- b. SSH (bigip\_device\_ssh)
		- i. Activer la bannière ssh
		- ii. Bannière : "---- Bienvenue sur BIGIP F5 Ansible workshop ---"
	- c. DNS (bigip??)
		- i. Activez la configuration DNS
		- ii. Indiquez comme serveur de nom : 8.8.8.8

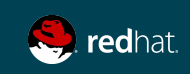

## LAB #3 - SOLUTION

```
- name: F5 initial setup
 gather facts: false
  hosts: bigip
  vars:
     username: admin
     password: 1qaz2wsX
     ntp_servers:
       - '0.centos.pool.ntp.org'
       - '1.centos.pool.ntp.org'
    banner_text: "---- Bienvenue sur BIGIP F5 Ansible workshop ---"
  tasks:
   - name: Configure NTP server on BIG-IP
     bigip_device_ntp:
      server: "{{ inventory_hostname }}"
       user: "{{ username }}"
       password: "{{ password }}"
       ntp_servers: "{{ ntp_servers }}"
       validate_certs: False
     delegate_to: localhost
   - name: Manage SSHD setting on BIG-IP
     bigip_device_sshd:
      server: "{{ inventory_hostname }}"
      user: "{{ username }}"
       password: "{{ password }}"
       banner: "enabled"
       banner_text: " {{ banner_text }}"
       validate_certs: False 
     delegate_to: localhost
   - name: Set the DNS setting on the BIG-IP
     bigip_device_dns:
       name_servers:
         - 8.8.8.8
       search:
         - localdomain
       state: present
      server: "{{ inventory_hostname }}"
       user: "{{ username }}"
       password: "{{ password }}"
       validate_certs: False
     delegate_to: localhost
```
---

# **USE CASE #2 SaaS & Multi-tenancy**

#### **Scale up or scale down BIG-IP objects based on your tenants need or your consumer needs**

- Add/Remove Applications on the F5 BIG-IP automatically through iApps
- Add/remove new virtual servers & pool members on the F5 BIG-IP
- Deploy completely new VE's and configure application

With out Automation: days through a ticketing system + 2 hours of manual tasks **With automation: 10 mins**

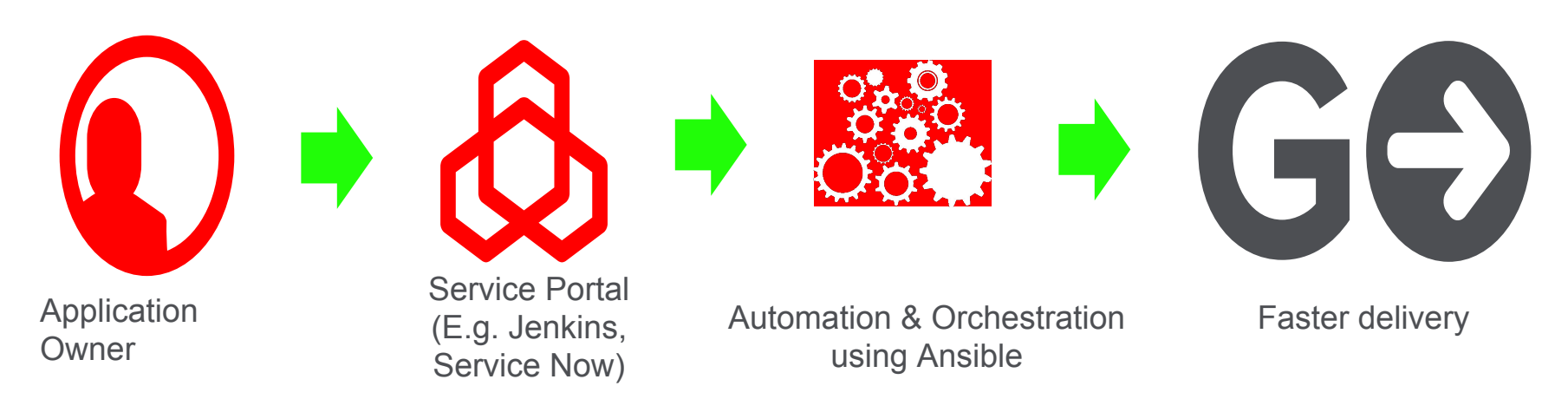

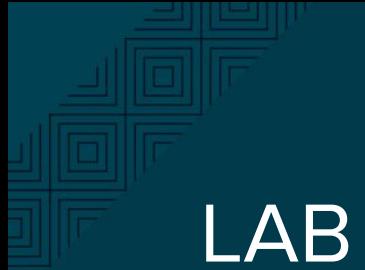

#### LAB #4

Déploiement d'une application

**Objectifs**

- 1. Configurer les éléments suivant à l'aide d'un playbook ansible
	- a. Créer deux noeuds (ip : xx.xx.xx.xx et xx.xx.xx.xx)
	- b. Créer un webpool qui contient ces deux noeuds
	- c. Créer un serveur virtuel assigné à ce pool

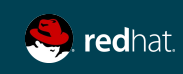

## LAB #4 - SOLUTION 1

```
- name: F5 Initial setup
 gather facts: false
  hosts: bigip
  vars:
       username: admin
       password: admin
  tasks:
 - name: Create a web01.internal node //Creating Node1
    bigip_node:
      server: "{{ inventory_hostname }}"
      user: "{{ username }}"
      password: "{{ password }}"
      host: "192.168.68.140"
      name: "web01.internal"
      validate_certs: False
    delegate_to: localhost
 - name: Create a web02.internal node //Creating Node2
   bigip node:
       server: "{{ inventory_hostname }}"
      user: "{{ username }}"
      password: "{{ password }}"
      host: "192.168.68.141"
      name: "web02.internal"
     validate certs: False
      delegate_to: localhost
 - name: Create a web-pool //Creating a pool
     bigip_pool:
      server: "{{ inventory_hostname }}"
      user: "{{ username }}"
      password: "{{ password }}"
      lb_method: "ratio_member"
      monitors:
         - '/Common/gateway_icmp'
      monitor_type: 'and_list'
      name: "web-pool"
      validate_certs: False
    delegate_to: localhost
```
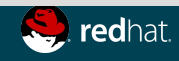

ŧ

---

## LAB #4 - SOLUTION 2

- name: Add http node to web-pool //Assigning members to a pool bigip pool member: description: "HTTP Webserver-1" host: "{{ item.host }}" name: "{{ item.name }}" user: "{{ username }}" password: "{{ password }}" pool: "web-pool" port: "80" server: "{{ inventory\_hostname }}" validate certs: False with items: - host: "192.168.168.140" name: "web01.internal" - host: "192.168.68.141" name: "web02.internal" delegate\_to: localhost - name: Create a virtual server //Create a HTTPS Virtual Server bigip virtual server: description: "Secure web application" server: "{{ inventory\_hostname }}" user: "{{ username }}" password: "{{ password }}" name: "https\_vs" destination: "10.10.20.120" port: 443 snat: "Automap" all profiles: - http - clientssl pool: "web-pool" validate certs: False delegate\_to: localhost

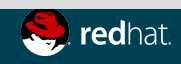

#### **WHAT IS ANSIBLE TOWER?**

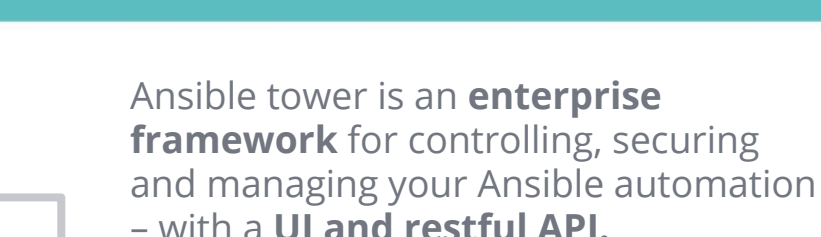

- **Encrypted access** management centralized(ssh, password, api access, etc ...)
- **Role-based access control** keeps environments secure, and teams efficient.
- All Ansible automations are centrally logged**,** ensuring **complete auditability and compliance**.
- Non-privileged users can **safely deploy** entire applications with **push-button deployment** access.
- **Integrates** with the api, Callback provisioning
- **Schedule** playbook execution<sup>t</sup>, redhat.

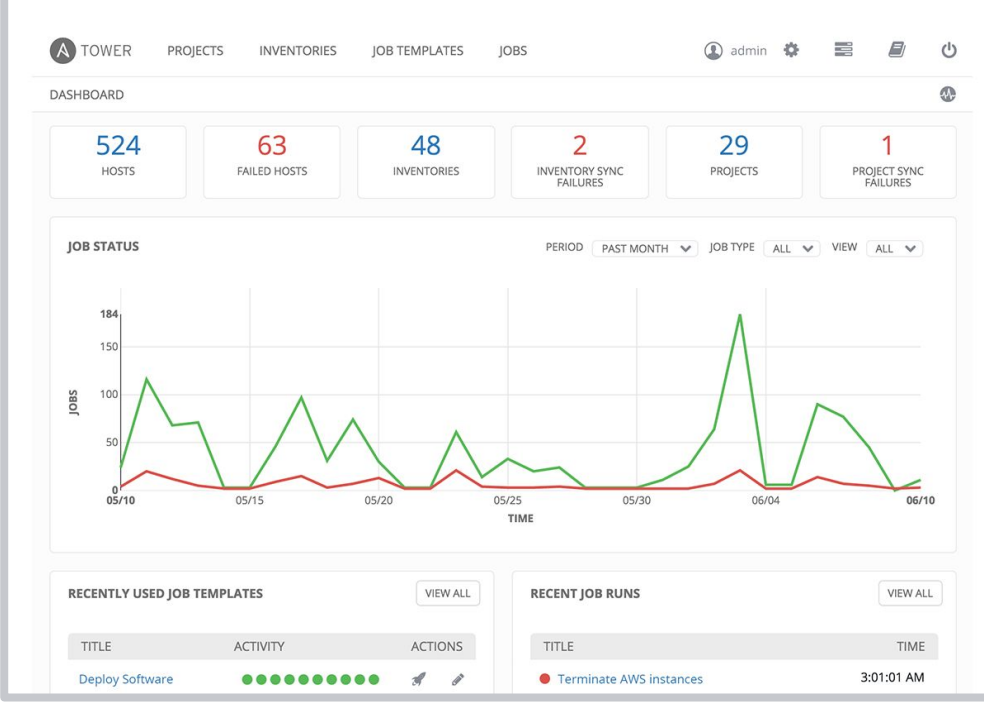

### Configuration F5 credential Tower

Avec Tower, pour l'instant, il n'y a pas de type de credential pour F5, on doit en créer un.

**INPUT CONFIGURATION fields:**

- **type: string id: user label: User**
- **secret: true type: string id: password**
- **label: Password**
- **required:**
	- **user**
	- **password**

```
INJECTOR CONFIGURATION
extra_vars:
   F5_PASSWORD: '{{password}}'
   F5_USER: '{{user}}'
   password: '{{password}}'
   username: '{{user}}'
```
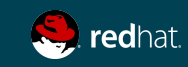

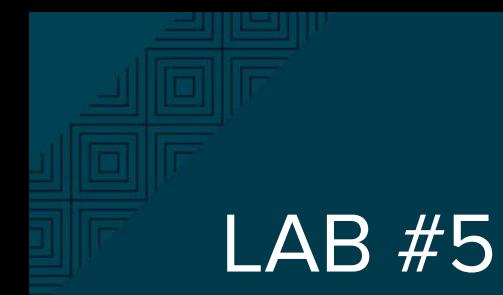

#### Integration avec Tower

Lab guidée

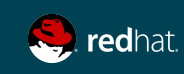

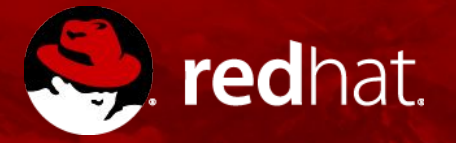

# **MERCI**

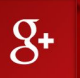

plus.google.com/+RedHat

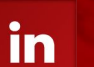

linkedin.com/company/red-hat

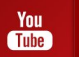

youtube.com/user/RedHatVideos

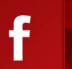

facebook.com/redhatinc

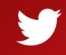

twitter.com/RedHatNews